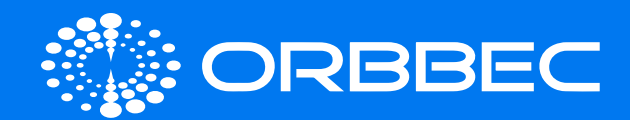

# Persee 2 With System Installation Guide

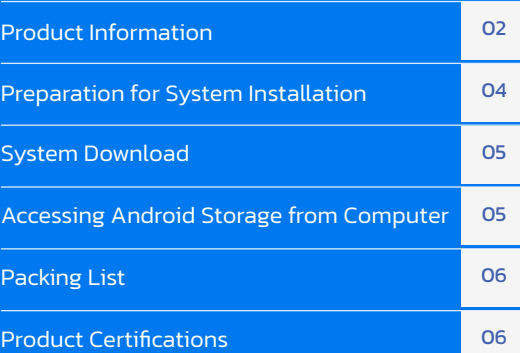

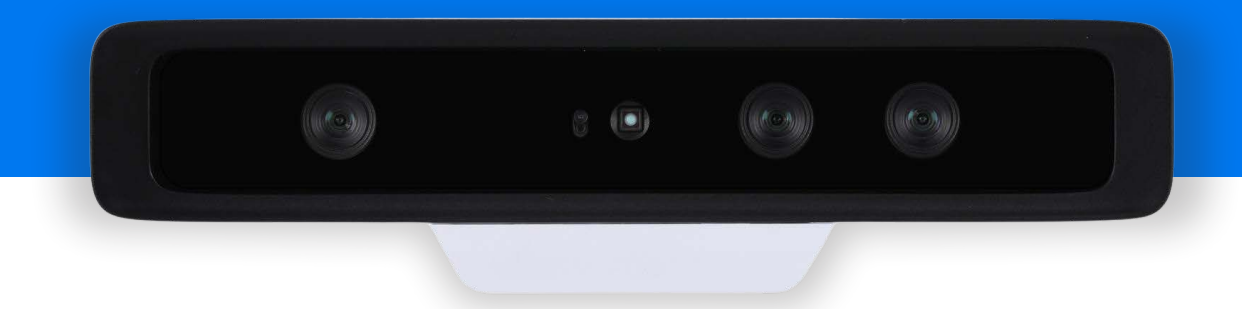

Copyright 2023. Orbbec Inc. All rights reserved. The product described may contain defects or errors or deviation from published specifications. Contact your sales representative to obtain the latest Orbbec 3D product specifications. Orbbec is not responsible for any users infringing on third party copyright or other rights in use of Orbbec products. In addition, Orbbec does not assume any liability for damages or any losses resulting from the use of this product. All information provided here is subject to change without notice.

<span id="page-1-0"></span>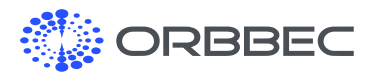

# 1. Product Information

### 1.1 Front View

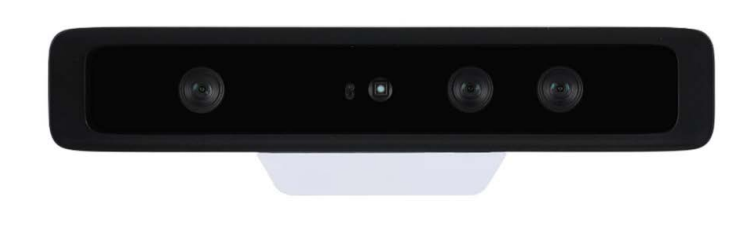

### 1.2 Rear View

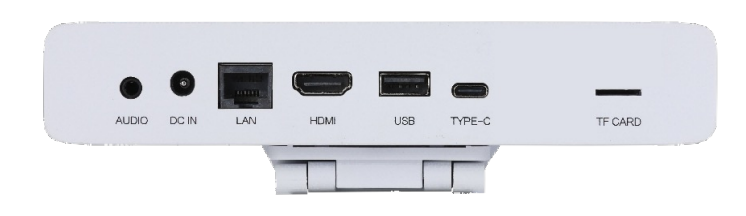

### 1.3 Bottom View (with Stand)

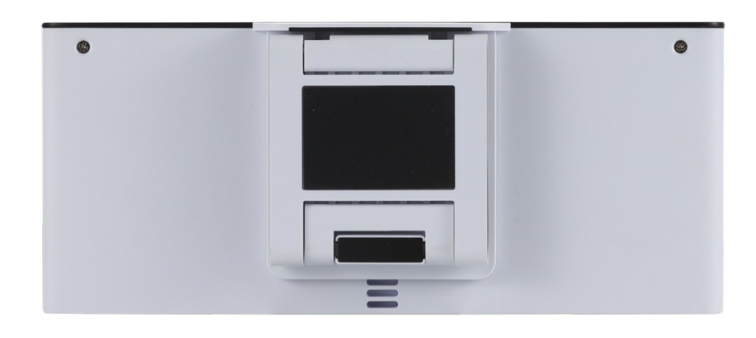

### 1.4 Bottom View (without Stand)

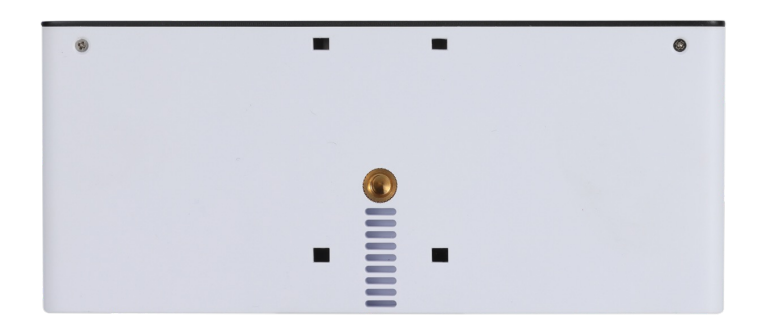

### 1.5 Specifications

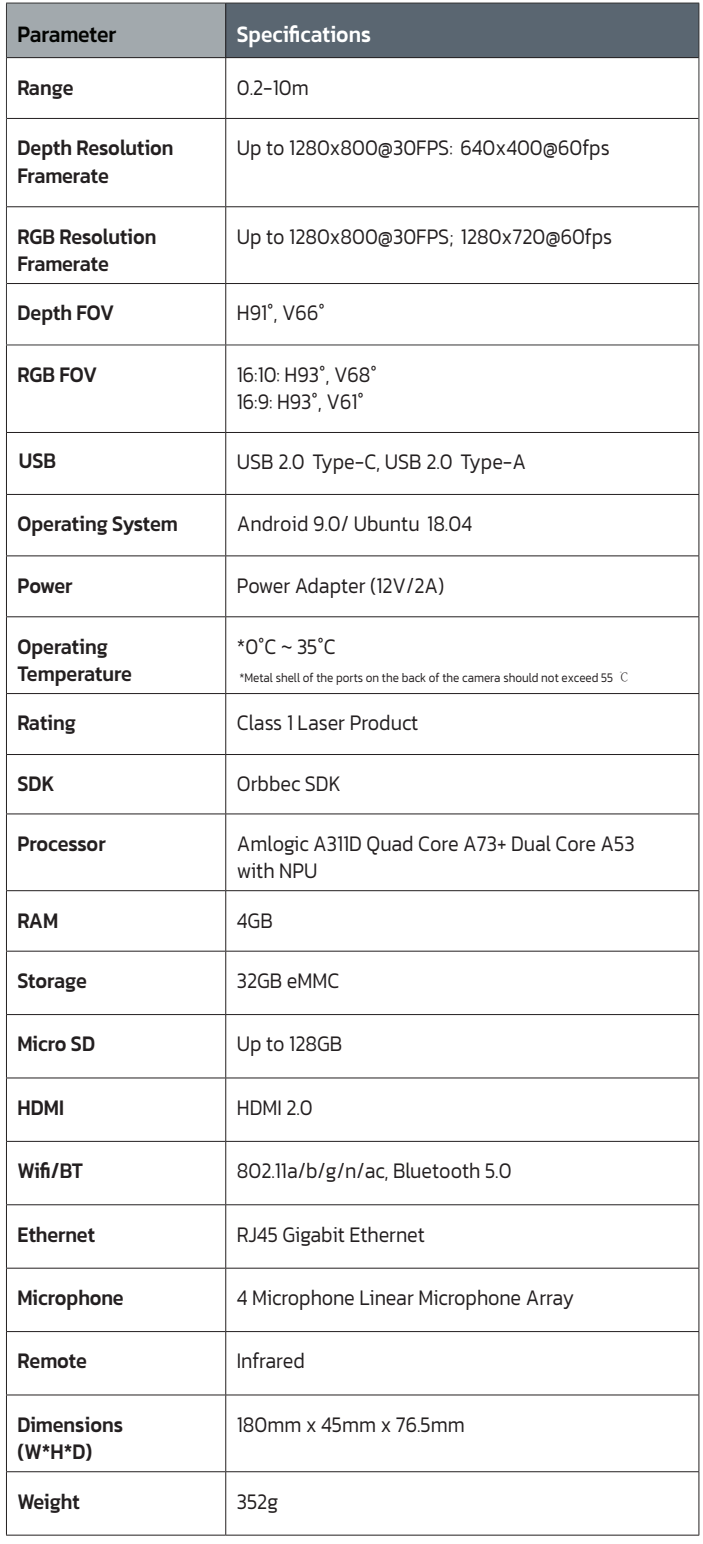

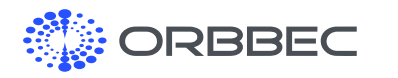

Persee 2 Introduction (continued from previous page):

## 1.6 Hardware Interfaces 1.7 Product Dimensions

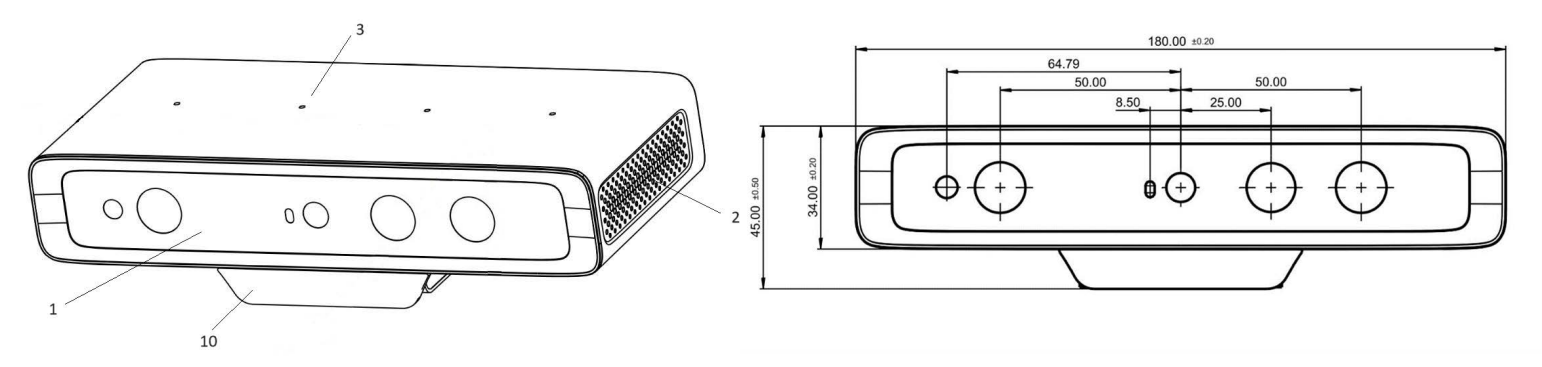

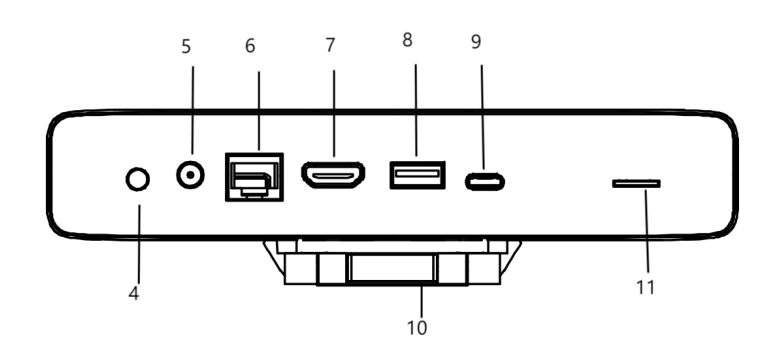

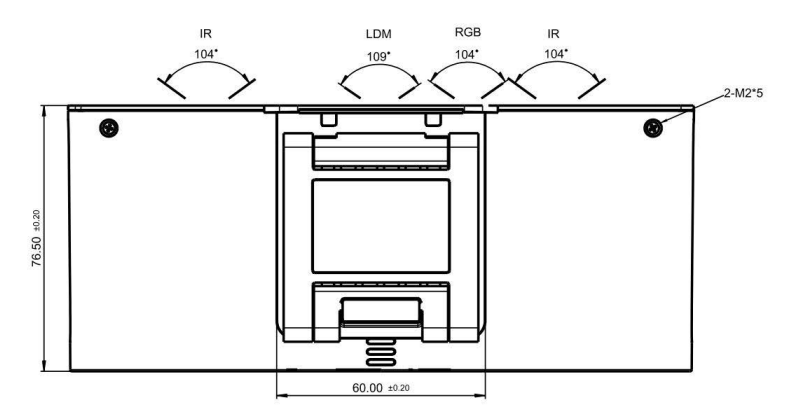

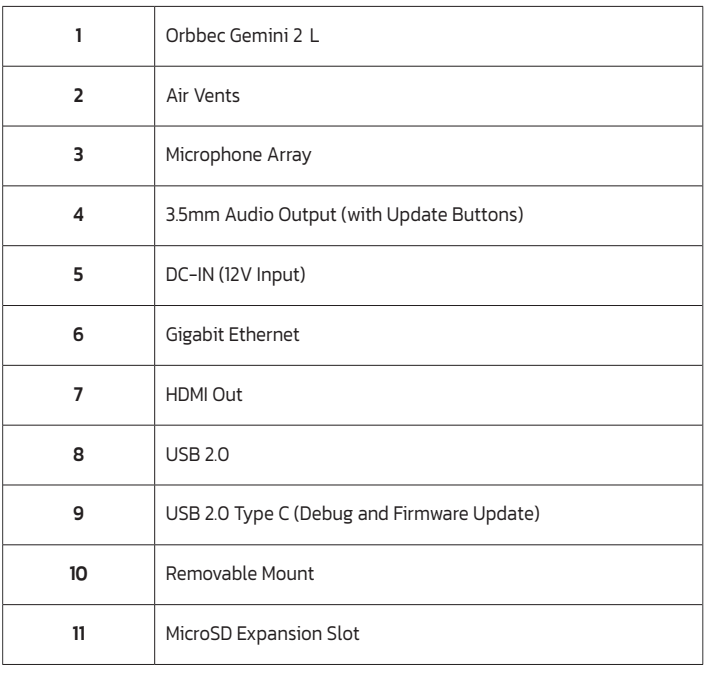

<span id="page-3-0"></span>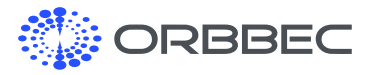

# 2. Preparation for System Installation

### 2.1 Installation Guide for Android/Ubuntu System

#### Configuration Requirements for Computers

- a. Windows operating system
- **b.** Turning off antivirus software may be required
- c. High-speed USB 2.0 or USB 3.0 interface
- d.USB Burn Tool installed

[Click to Download USB Burning Tool](https://www.dropbox.com/s/90uc2vbiip26jks/Setup_Aml_Burn_Tool_v2.2.3.3.exe?dl=0)

#### 2.2 Installation Procedure

- a. Open the software "USB Burn Tool V2.2.x"
- **b.** Long press the update button (inside the 3.5mm headphone jack)
- c. While holding the button, use a USB cable to connect the camera to the computer

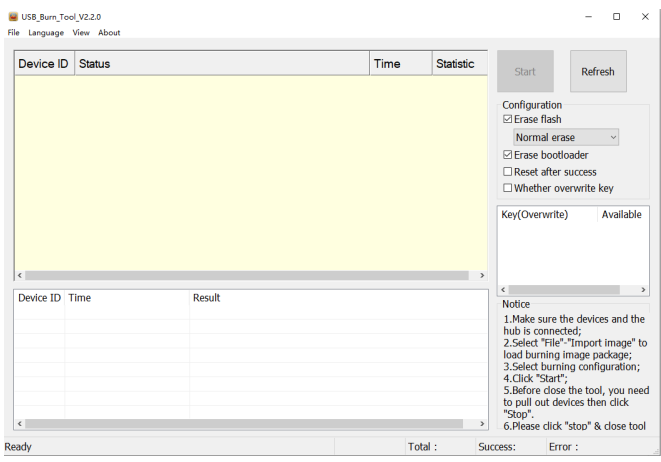

#### d. USB Burning Tool successfully connected to camera

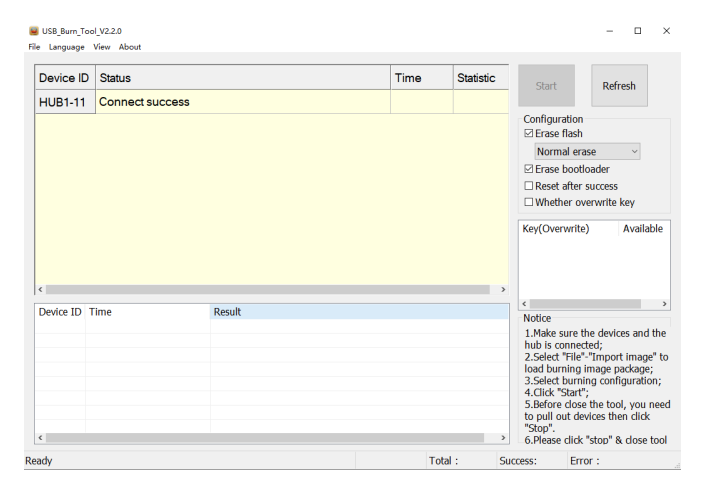

#### e. Import System Image (x.img)

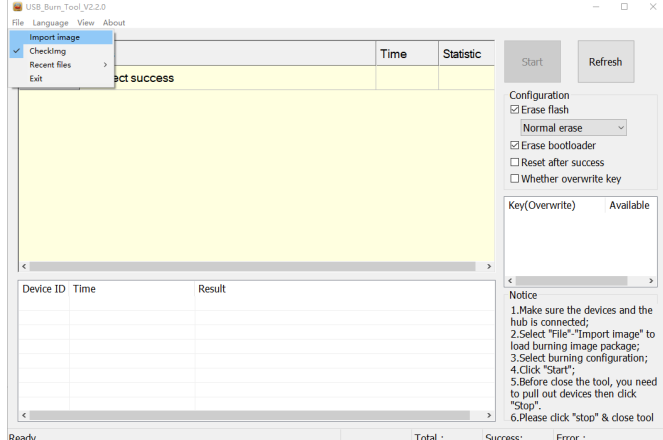

#### f. Click the start button to start the update process

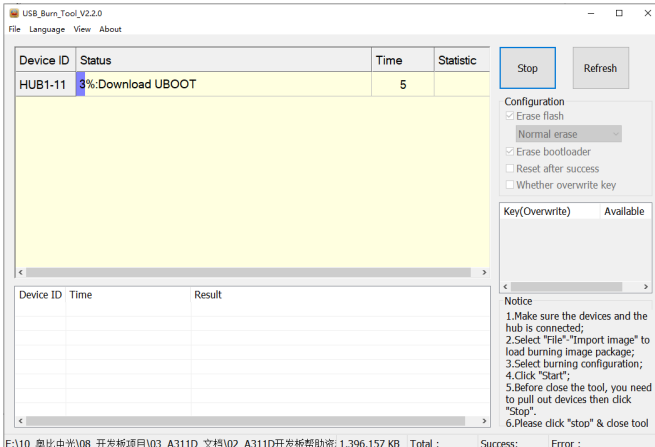

g. Complete system installation, click the stop button then

close the software

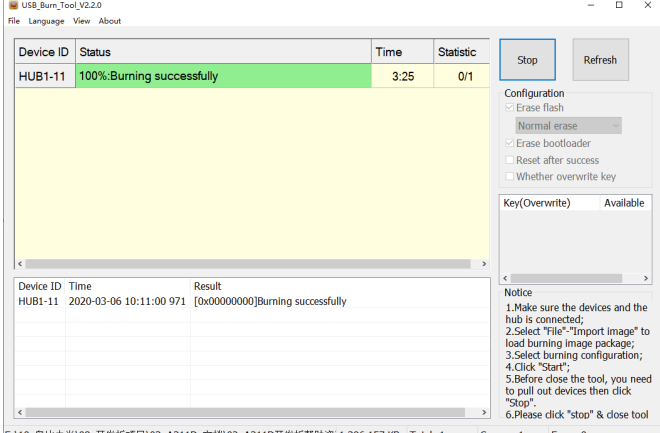

E:\10\_奥比中光\08\_开发板项目\03\_A311D\_文档\02\_A311D开发板帮助资: 1,396,157 KB Total:1

h. Ubuntu 18.04 Login Information

The default username of the system is 'orbbec', default password: 'orbbec'

ORBBEC. All Rights Reserved. https://orbbec3d.com/

Note: Orbbec reserves the right to change any information in the document without prior notice.<br>Contact us: <u>info@orbbec3d.com</u> | 2800 Livernois Rd, Troy, MI 48083 USA

<span id="page-4-0"></span>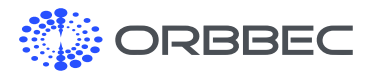

# 3. System Download

#### Android:

[Click to Download Latest Android System Image](https://www.dropbox.com/scl/fi/s6t2l7iso4k41qj1aza8t/Persee2_G2-20231128-GMS-EN.zip?rlkey=kwvx8vdb82h1u6hz5k2sqjwr6&dl=0)

#### Ubuntu

[Click to Download Latest Ubuntu System Image](https://www.dropbox.com/scl/fi/ppir4bat6t8t1jxmyjjex/A311D-AP6256-orbbec-persee2-Ubuntu-fan-Viewer-ncap-V1.0.7-20231221.zip?rlkey=6p64mrk46q3yhohgnknr57quo&dl=0)

# 4. Accessing Android Storage from Computer

#### On Persee 2:

- Connect to the computer via USB Type-C
- Go to Settings, 'Device Preferences' 'About' 'Build'
- Click on 'Build' multiple times until a message indicates the 'Developer Options' setting is available
- Go back to 'Device Preferences' and select 'Developer Options'
- Scroll down to find 'USB Configuration' under 'Networking'
- Select MTP (media transfer protocol)

#### On Computer:

- Go to Device Manager
- Right click on the device if driver is not already installed and select Update Driver
- Click on 'Browse my computer for drivers', then 'Let me pick from a list of available drivers on my computer'
- Select 'Portable Devices' as shown below

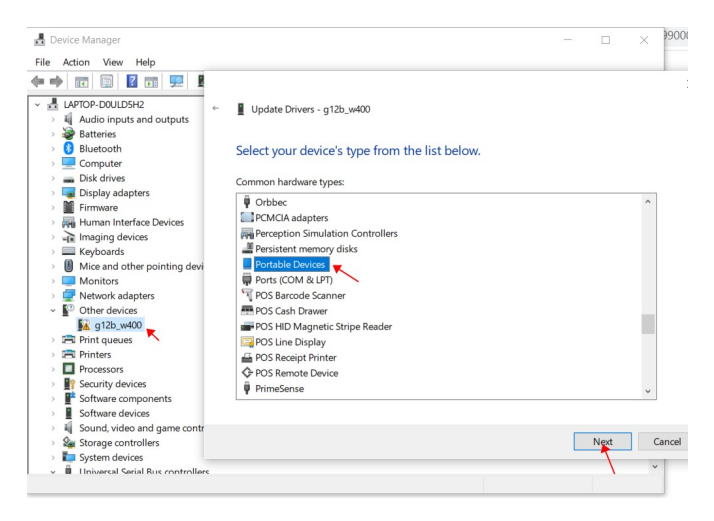

• Select 'MTP USB Device, and click next to install

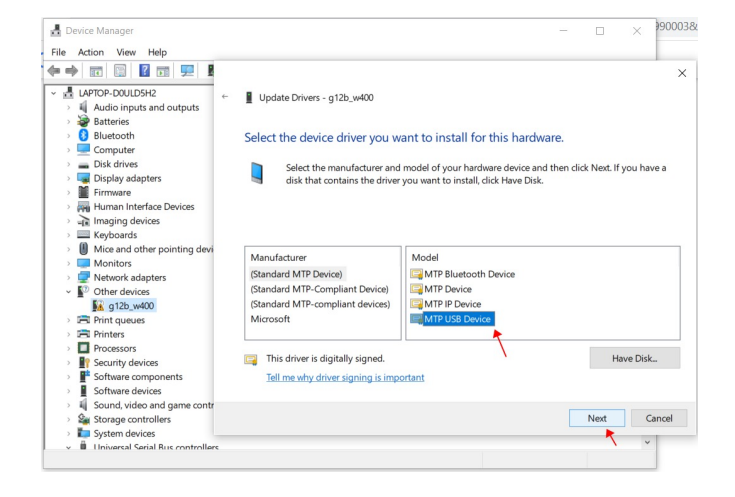

• The Persee 2 drive should now be visible in File Explorer

<span id="page-5-0"></span>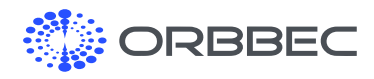

# 5. Packing List

- Persee 2 x 1
- Infrared Remote x 1
- Power Adapter x 1
- HDMI Cable x 1

# 6. Product Certifications

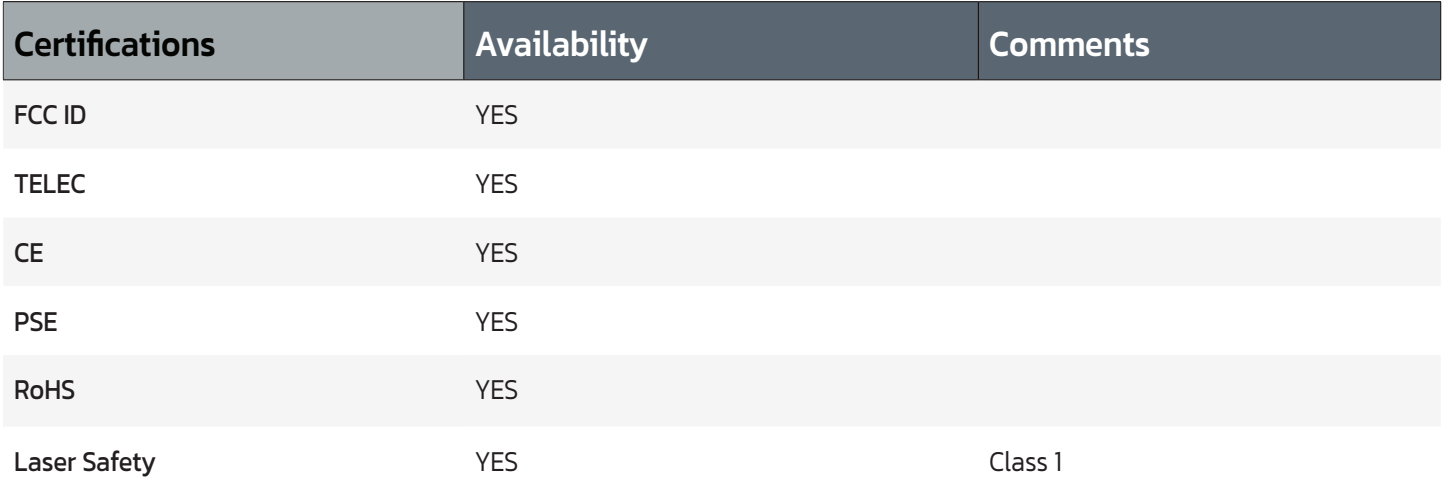

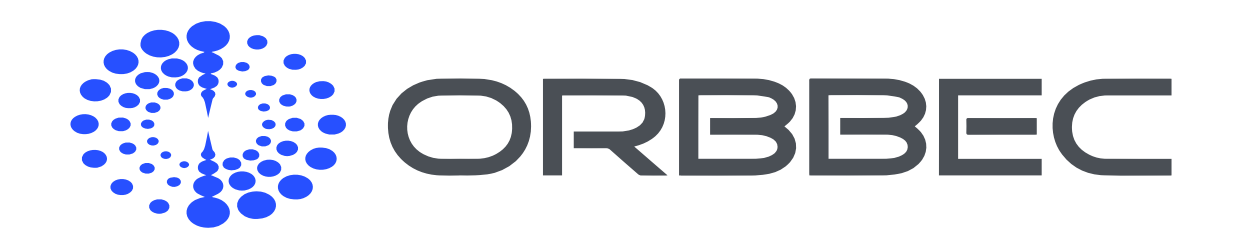

Copyright 2023 Orbbec Inc. All rights reserved. The product described may contain defects or errors or deviation from published specifications. Contact your sales representative to obtain the latest Orbbec 3D product specifications. Orbbec is not responsible for any users infringing on third party copyright or other rights in use of Orbbec products. In addition, Orbbec does not assume any liability for damages or any losses resulting from the use of this product. All information provided here is subject to change without notice.